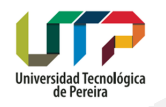

# ¿CÓMO SOLICITAR UN CERTIFICADO LABORAL?

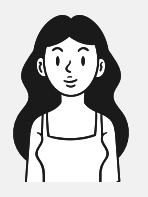

# PASO1 Ingresa al Sistema de Información Sistema de Información PASO<sub>3</sub> Continúa con la ruta: - Laborales - Certificados Laborales **FULARORALES** Aplazamiento de vacaciones **D** Cambiar correo alterno Cancelar permiso laboral  $\overline{\phantom{a}}$

Certificado laboral sk.

Selecciona la opción<br>de General v General Solicitudes Web PASO2

> **Britishannes** .<br>Personalis de Antonionalis de **Declarants February** Solohudes WEB 202 **Colorador of Mexico Corp Colora also de Manholmiania**

> > PASO<sub>L</sub>

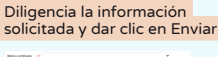

 $\frac{1}{\sqrt{2}}$ 

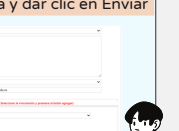

# INFORMACIÓN ADICIONAL

### Solicitudes para Personal Inactivo:

- Enviar la solicitud al correo: certificadoslaborales@utp.edu.co
- 

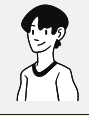

#### ¿Que tipo de vinculaciones certifica Gestión Humano?

- Vinculaciones de Planta (Docentes y Administrativos)
- Trabajadores Oficiales
- Transitorios Administrativos
- Ocasionales de Proyectos
- . Docentes Catedráticos
- Proyectos de operación
- comercial (Acuerdo 21 de 2007)

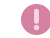

Las órdenes por prestación de servicios deben dirigir la solicitud a Gestión de la Contratación.

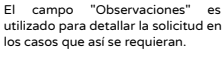

# Proyectos de Operación Comercial

Para solicitar la certificación de la contratación de un proyecto de operación comercial (Acuerdo 21 de 2007) debe agregarse en Vinculación la opción "Proyecto Especial" o detallar en las observaciones "Resoluciones por Proyectos de operación comercial"

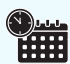

El tiempo de respuesta para personal activo es de tres (3) días hábiles y para personal inactivo de ocho (8) días hábiles.

> **Cualquier inquietud adicional puede escribir al correo certificadoslaborales@utp.edu.co**

## - Indicar Nombre, Cédula y los requerimientos del certificado.

## Ten en cuenta:

ष्ठ En la opción "Vinculación" se deben agregar las vinculaciones que requieran ser certificadas.